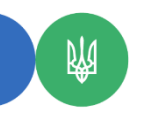

## **Перевірка терміну дії кваліфікованого сертифіката відкритого ключа**

Перевірити термін дії кваліфікованого сертифіката відкритого ключа, отриманого в Кваліфікованого надавача електронних довірчих послуг Державної податкової служби України (далі – КНЕДП ДПС), можна на вебсайті КНЕДП ДПС <https://ca.tax.gov.ua/> наступним чином:

1) за посиланням Головна/«Пошук сертифікатів та СВС»/«Пошук сертифікатів» <https://ca.tax.gov.ua/certs-crls>

Для цього в полі:

«код ЄДРПОУ» необхідно зазначити відповідно код ЄДРПОУ (для юридичних осіб);

«Реєстраційний номер облікової картки платника податків» – реєстраційний номер облікової картки платника податків або серію та номер паспорта у разі, якщо через релігійні переконання користувач в установленому порядку відмовився від реєстраційного номеру облікової картки платника податків та має відповідну відмітку у паспорті (для фізичних осіб);

«УНЗР ІD картки» – унікальний номер запису у реєстрі ІD картки (для фізичних осіб).

При цьому пошук сертифікатів користувачем може здійснюватись за одним або декількома реквізитами.

Після проставлення відповідних реквізитів користувачу необхідно натиснути «Пошук». У вікні «Результати пошуку» зазначено відомості про початок та закінчення строку дії кваліфікованого сертифіката відкритого ключа;

2) за допомогою безкоштовного програмного забезпечення «ІІТ Користувач ЦСК-1» (далі – Програма), актуальна версія якого доступна для завантаження за посиланням: Головна/«Отримання електронних довірчих послуг»/«Програмне забезпечення»/«Засіб кваліфікованого електронного підпису чи печатки – «ІІТ Користувач ЦСК-1»/«Інсталяційний пакет «ІІТ Користувач ЦСК-1.3.1 (версія:1.3.1.46)».

Після завантаження Програми необхідно в меню Програми натиснути посилання «Переглянути сертифікати». Із наведеного переліку сертифікатів необхідно вибрати свій сертифікат або, у разі його відсутності, додати його за допомогою кнопки «Імпортувати». Натиснути на вибраний сертифікат подвійним кліком лівої кнопки миші, обрати пункт «Детальна інформація». У вікні, яке з'явилось, можна переглянути детальну інформацію про кваліфікований сертифікат відкритого ключа, у т.ч. щодо терміну його дії.

Громадяни можуть отримати довідкову інформацію щодо отримання електронного підпису у секторі реєстрації користувачів Головного управління ДПС у Чернівецькій області за телефоном: (0372) 51-43-79.

Податкова служба Буковини працює за графіком: Понеділок – четвер: з 8 год. 30 хв. до 17 год. 15 хв. п'ятниця: з 8 год. 30 хв. до 16 год. 00 хв. Перерва на обід: з 12 год. 30 хв. до 13 год. 00 хв. Субота, неділя – вихідний.